# 彰中多元選修線上教學google classroom 使用說明

■ 目的:協助任課教師及行政統一管理學生線上學習。

■ 方式:

請任課老師及學生加入各自課程,任課教師請提供電子郵件帳號由資媒組將老師 指定為該課程教師

2、 a、老師及高一學生可用學校帳號或是個人帳號進入課程 (XXX@chsh.chc.edu.tw)。

b、高三生請使用個人google帳號登入

c、高一學生帳號為 學號@chsh.chc.edu.tw

d、密碼為身分證

e、Class room 是當公布欄使用。作業的連結網址及公告,實際上課依老師 授課方式為主。

# googleclassroom 使用說明

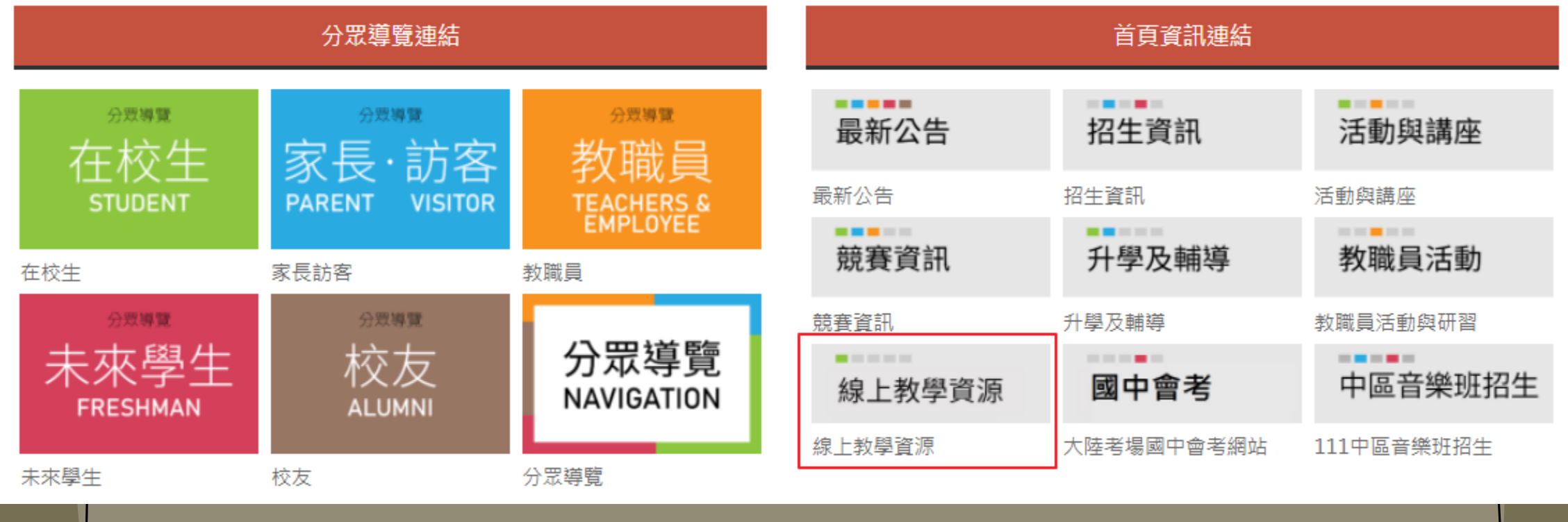

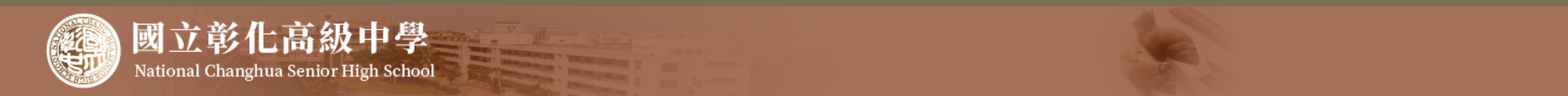

#### 彰中首頁 彰中簡介 行政單位 教學園地 特色課程 協同單位 在校生 家長訪客 教職員 八十周年校慶網站 畢業典禮 111年度營養師研習會

#### 首頁 / 行政單位 / 圖書館 / 教學資源

CS Moodle 學習平台

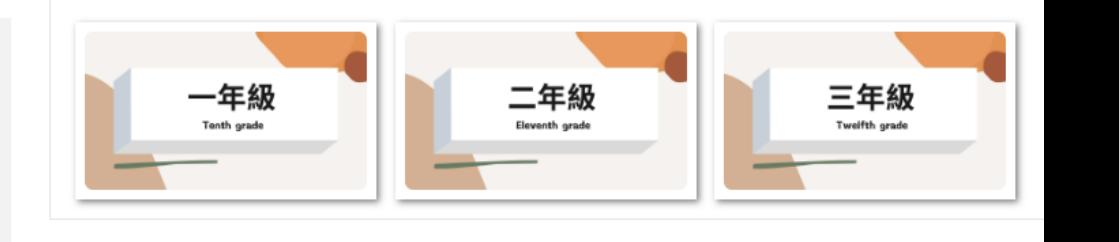

線上教學資源公告

數位學習平台

**E-LEARNING PLATFORM** 

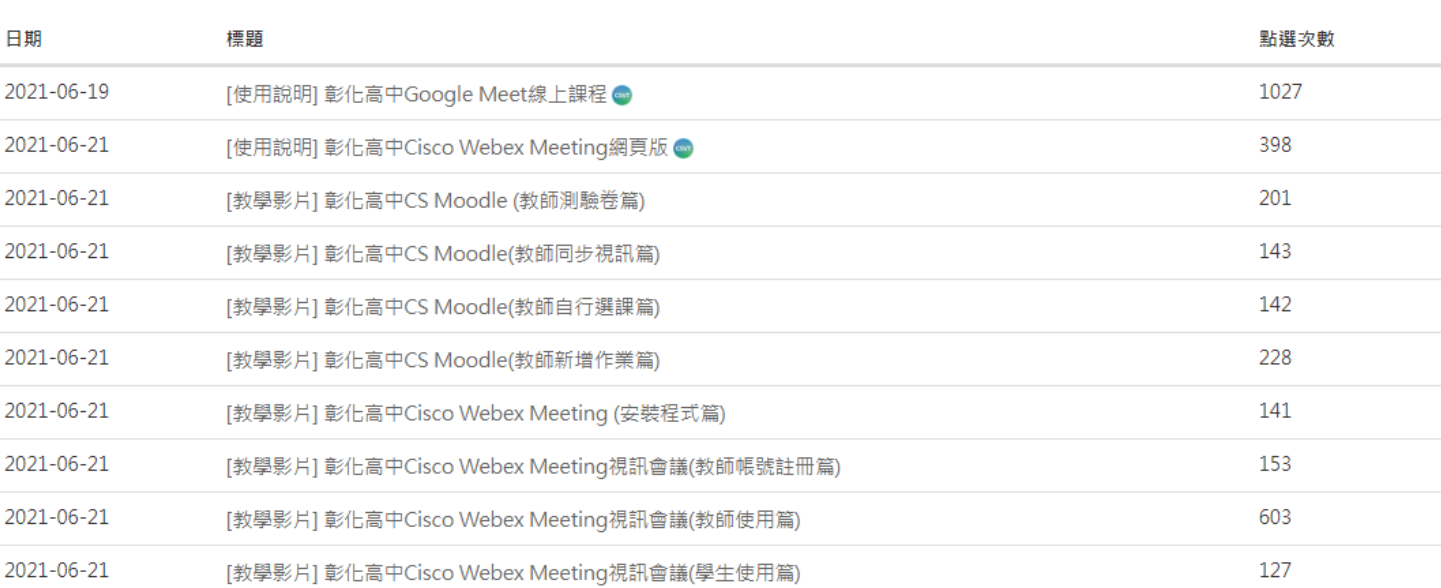

## Google Meet 線上課表

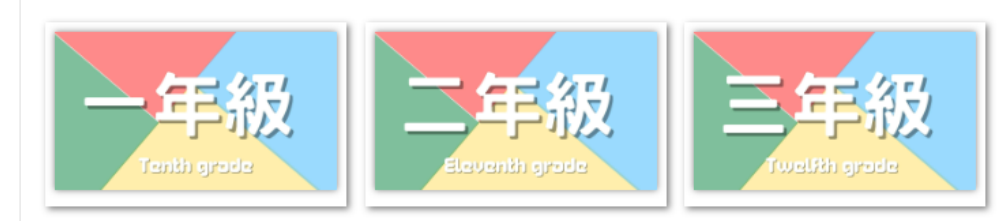

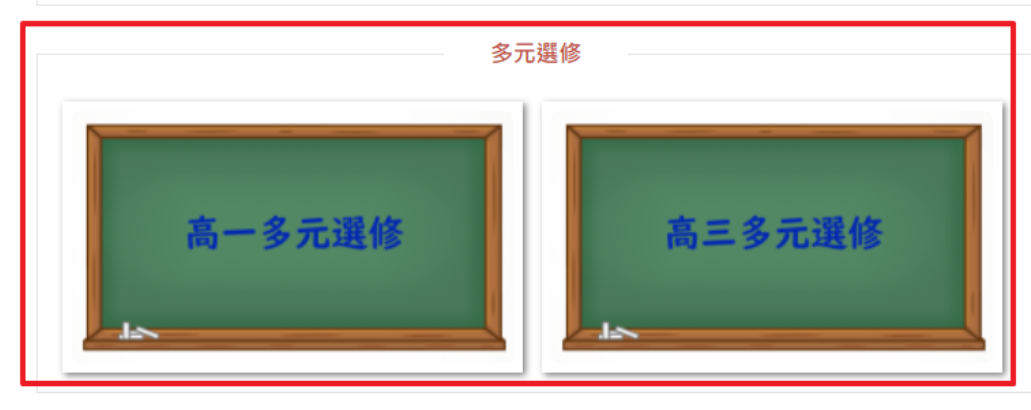

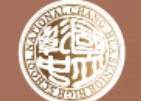

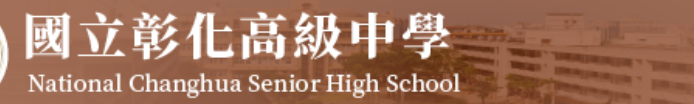

### 彰中首頁 彰中簡介 行政單位 教學園地 特色課程 協同單位 在校生 家長訪客 教職員 八十周年校慶網站 畢業典禮 111年度營養師研習會

首頁 / 行政單位 / 圖書館 / 教學資源

# 高一多元選修

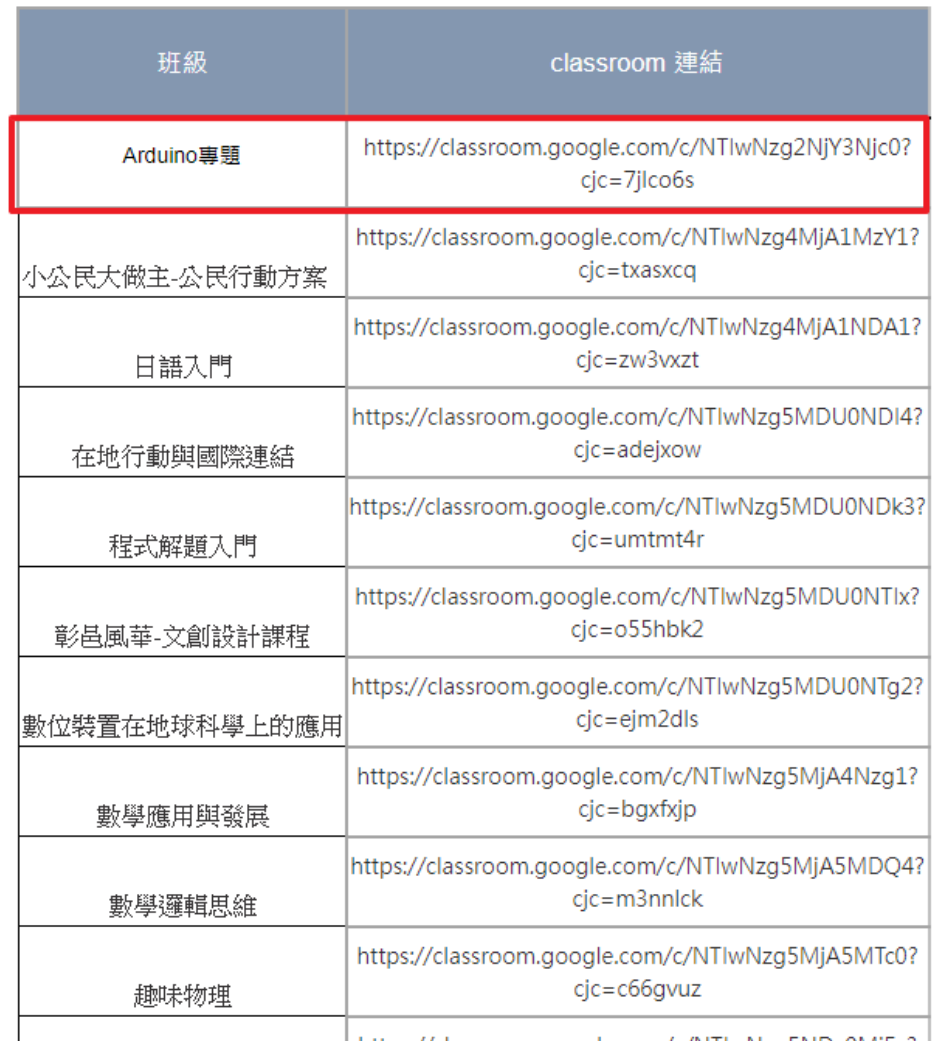

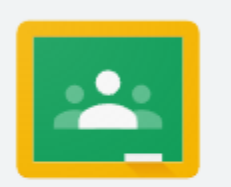

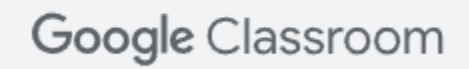

Classroom 有助於課程交流互動、節省時間以及妥善管理。 瞭解詳情

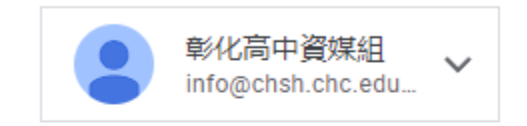

你將以學生的身分加入課程。

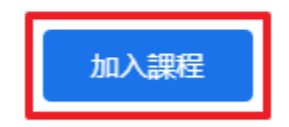

如果選擇加入,即表示你同意與課程中的其他人共用聯絡資訊。瞭解詳情